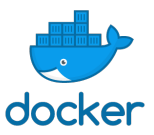

## **ACTIVITES DOCKER**

## **Activité 1 :**

1. Créer un conteneur ubuntu 18.04 avec apache, mysql, php et phpmyadmin en utilisant l'image : **mattrayner/lamp**

On veuillera à mapper les ports 80 et 3306 et créer un volume app.

Pour cela on saisit: docker run -p 80:80 -p 3306:3306 -v \${PWD}/app:/app mattrayner/lamp:latest-1804

2. Lancer votre navigateur préféré en localhost : http://localhost

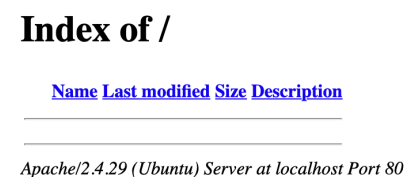

La page précédente s'affiche, cela permet de vérifier que le serveur Apache fonctionne. Nous n'avons pas encore de page web sur le serveur.

3. Saisissez l'url : http://localhost/phpmyadmin/ dans votre navigateur.

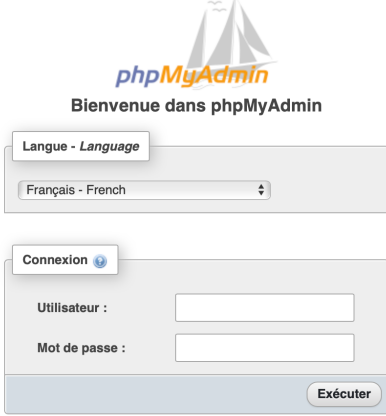

On constate que phpmyadmin est correctement installé.

4. Saisissez Utilisateur : admin et mot de passe : transmis lors de la saisie du docker run.

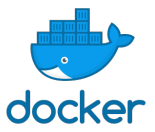

## On obtient la page suivante :

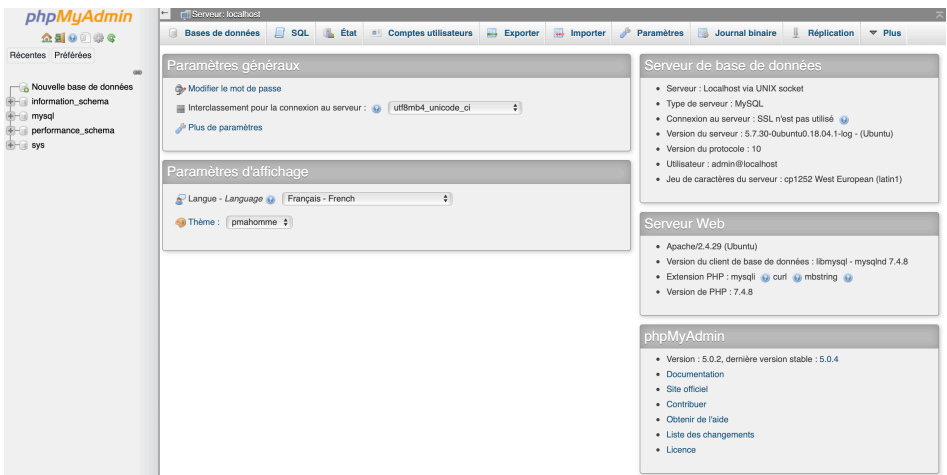

5. A l'aide de visual studio code, créer un fichier nommé test.php et enregistrez le dans votre répertoire \${PWD}/app. En effet, nous avons créé précédemment un volume app que l'on a lié avec le répertoire /app du conteneur en saisissant : v \${PWD}/app:/app

Contenu du fichier test.php :

<?php Echo « page internet de *Nom Prénom* dans un conteneur » ?>

- 6. Tester ensuite le site internet en saisissant : http://localhost/test.php
- 7. Relever l'adresse ip de votre pc et faites une requête vers votre site depuis le PC de votre voisin. Que constatez-vous ? Cette IP est-elle celle de votre conteneur ? expliquer.
- 8. Dans une autre fenêtre terminale créer à nouveau un conteneur avec la commande :

docker run -p 80:80 -p 3306:3306 -v \${PWD}/app2:/app mattrayner/lamp:latest-1804

9. Que constatez-vous ?

10. Modifier la commande précédente comme ci-dessous :

docker run -p 81:80 -p 3307:3306 -v \${PWD}/app2:/app mattrayner/lamp:latest-1804

11. Tester la connexion depuis le PC du voisin. Que constatez-vous ?